# ZENTRALINSTITUT

## **Bestellung von Rara- und Magazinbeständen**

Medien, die den Status "**bitte bestellen**" neben der **BZI-Signatur** in der **Vollanzeige** besitzen, können über den Aufruf der Exemplarseite mit dem Link "Alle Exemplare" bestellt werden.

Über die **Kurzanzeige** gelangt man ebenfalls, aber etwas schneller zur **Exemplarseite**, indem die BZI-Signatur direkt angeklickt wird.

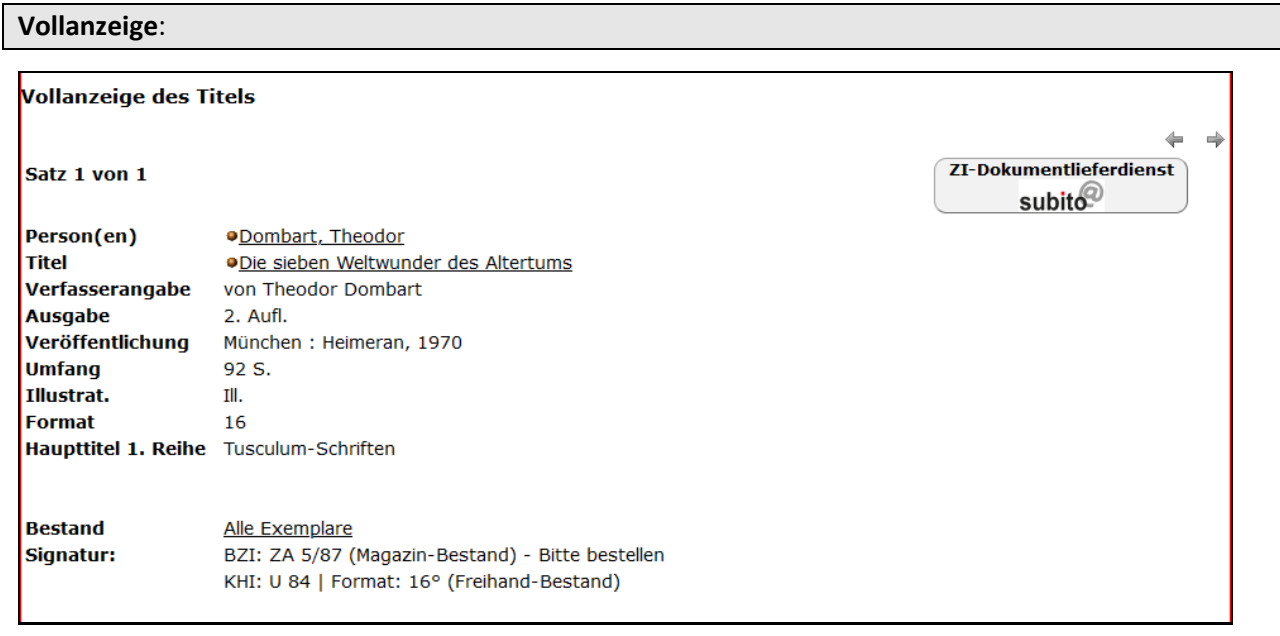

#### **Kurzanzeige:**

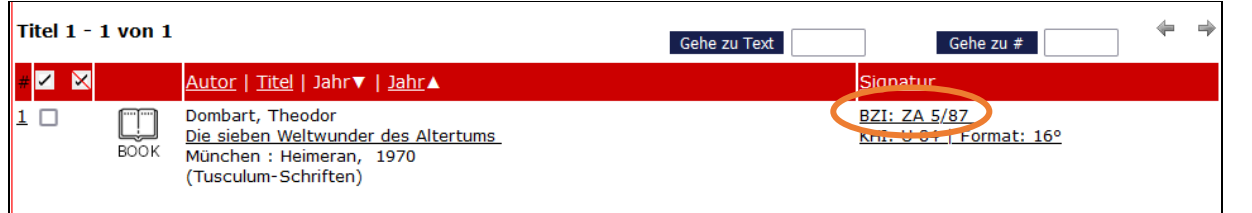

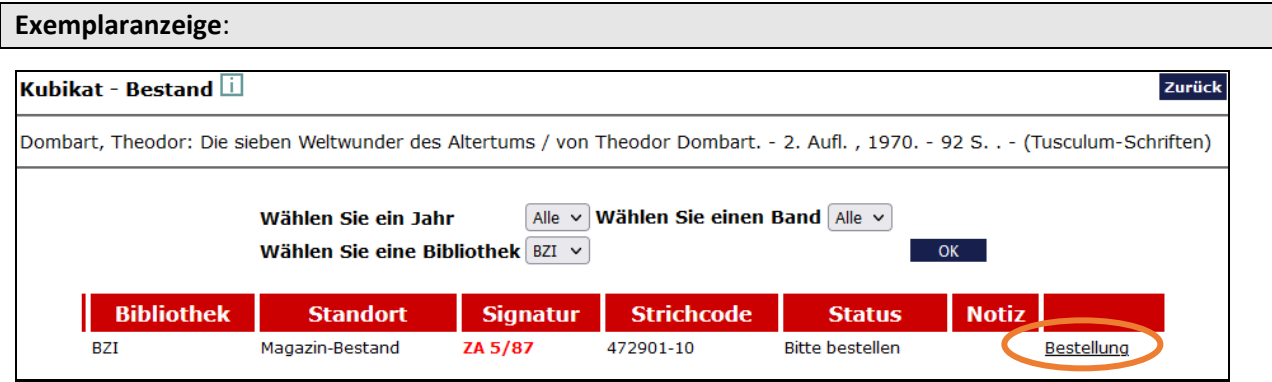

Für die Bestellung von Magazinbeständen ist eine Anmeldung mit der siebenstelligen Benutzer-ID, die auf dem ZI-Bibliotheksausweis zu finden ist, und einem Passwort (voreingestellt: Geburtsdatum = TTMMJJJJ) erforderlich:

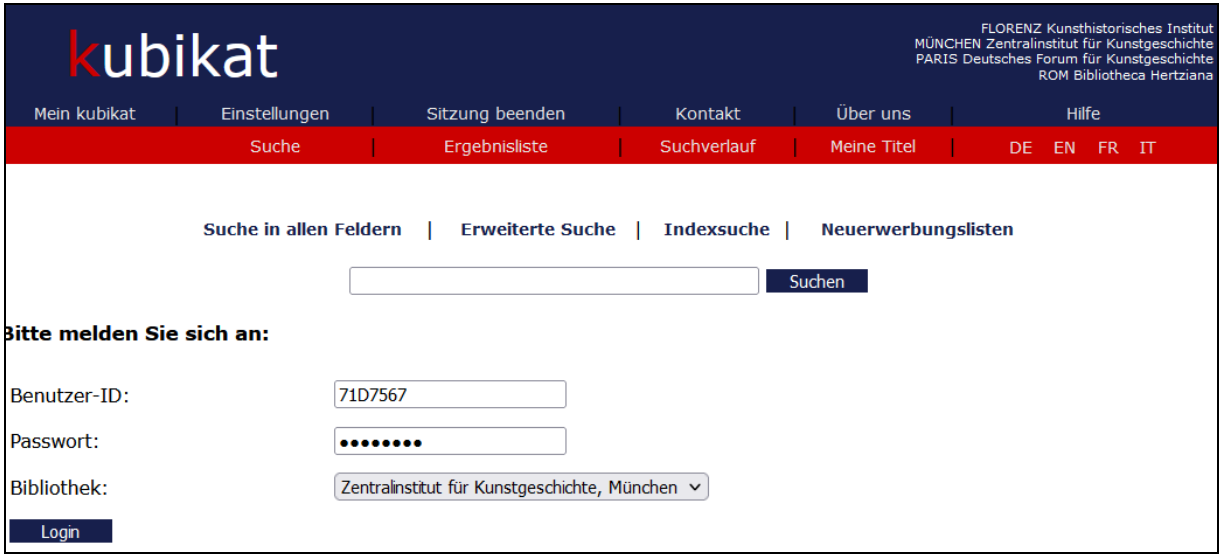

Nach erfolgreicher Anmeldung erscheint das folgende Bild. Mit einem Klick auf den Button "Senden" wird die Bestellung gestartet.

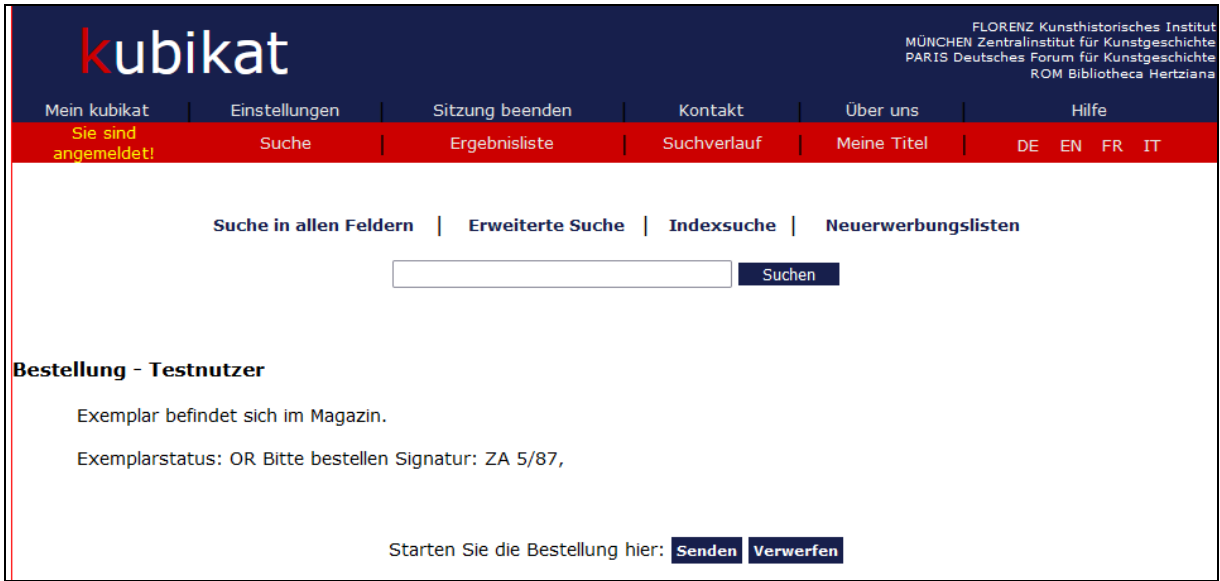

In der nun erscheinenden Anzeige wird mit einem Klick auf den Button "Bestellung abschließen" die Bestellung an die Bibliothek geschickt:

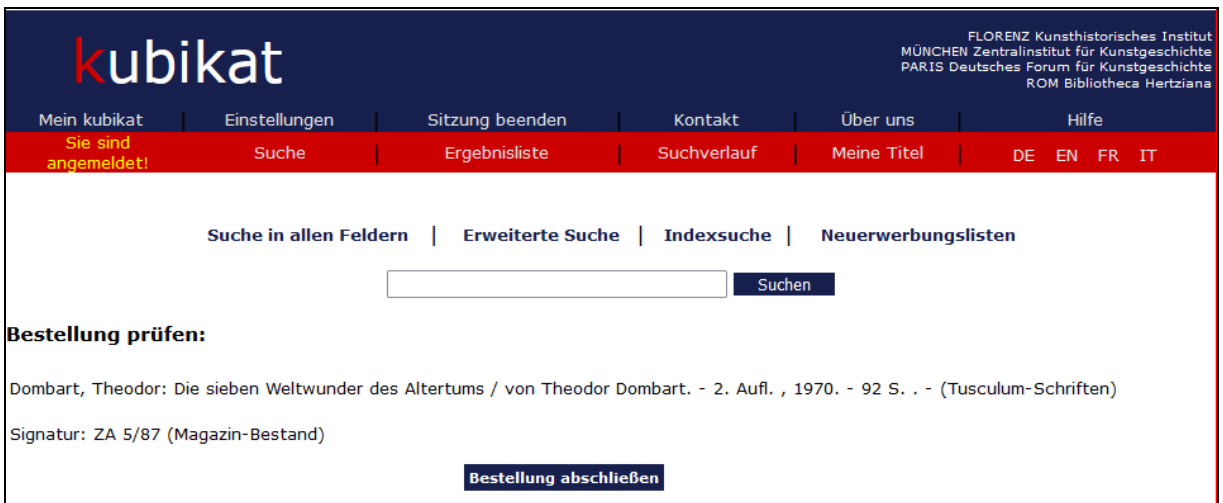

Das Medium liegt für die nächsten sieben Werktage am Eingang zur Abholung bereit:

- bei Bestellung bis 14 Uhr am gleichen Tag frühestens ab 15 Uhr
- bei Bestellung nach 14 Uhr am nächsten Werktag ab 9 Uhr

Wird das Medium innerhalb von sieben Tagen nicht abgeholt, wird es wieder ins Magazin zurückgestellt.

## **Benutzerkonto und Verlängerung**

Das Benutzerkonto kann im OPAC über "Mein kubikat" aufgerufen werden. Nach Anmeldung erhält man eine Ausleihübersicht:

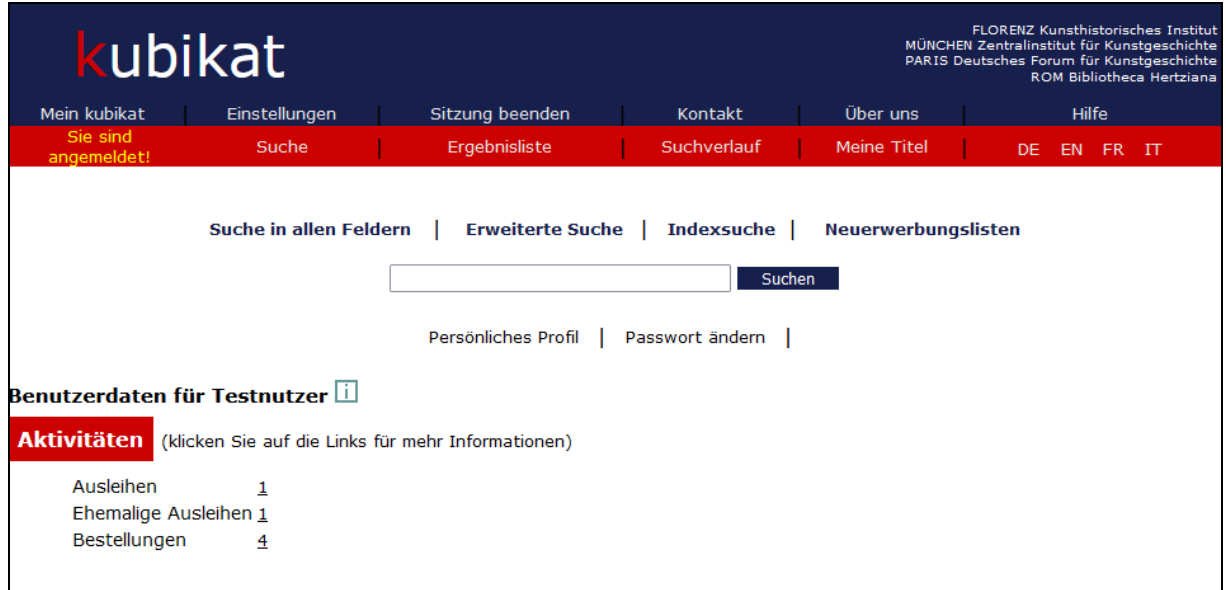

Durch Klicken auf die jeweiligen Zahlen erhält man eine Liste der *Ausleihen*, der *ehemaligen Ausleihen* oder der *Bestellungen*.

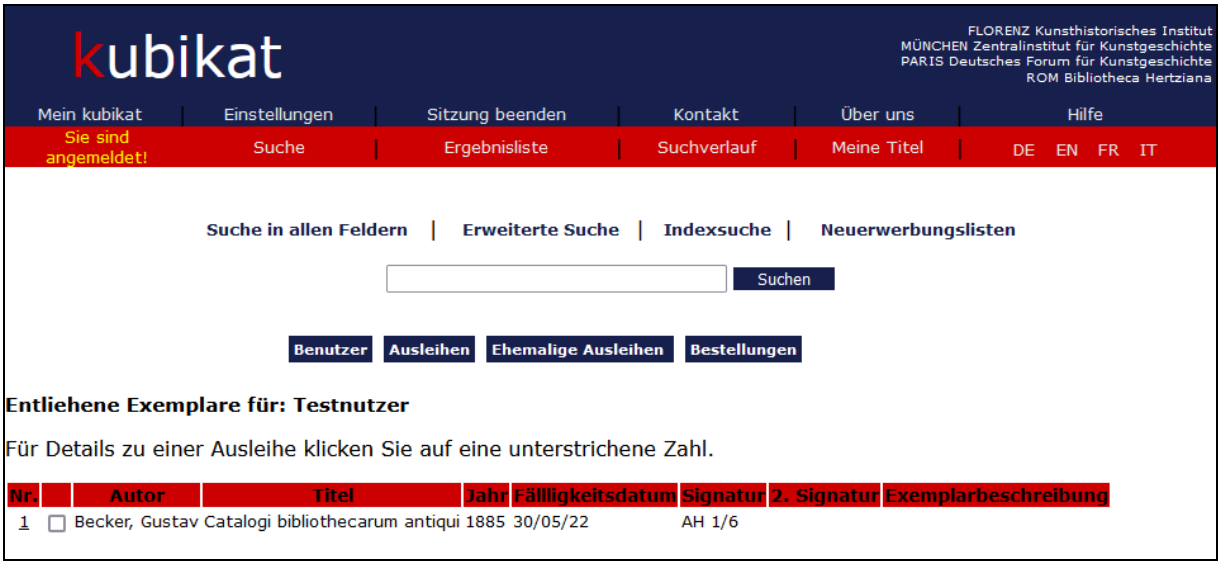

Durch Anklicken der vorangestellten Zahl erhält man eine Vollanzeige zum entliehenen Titel, über die eine Verlängerung des entliehenen Mediums bis längstens von 2 Monaten möglich ist. Eine Verlängerung kann frühestens einen Tag vor Ablauf der bisherigen Leihfrist getätigt werden.

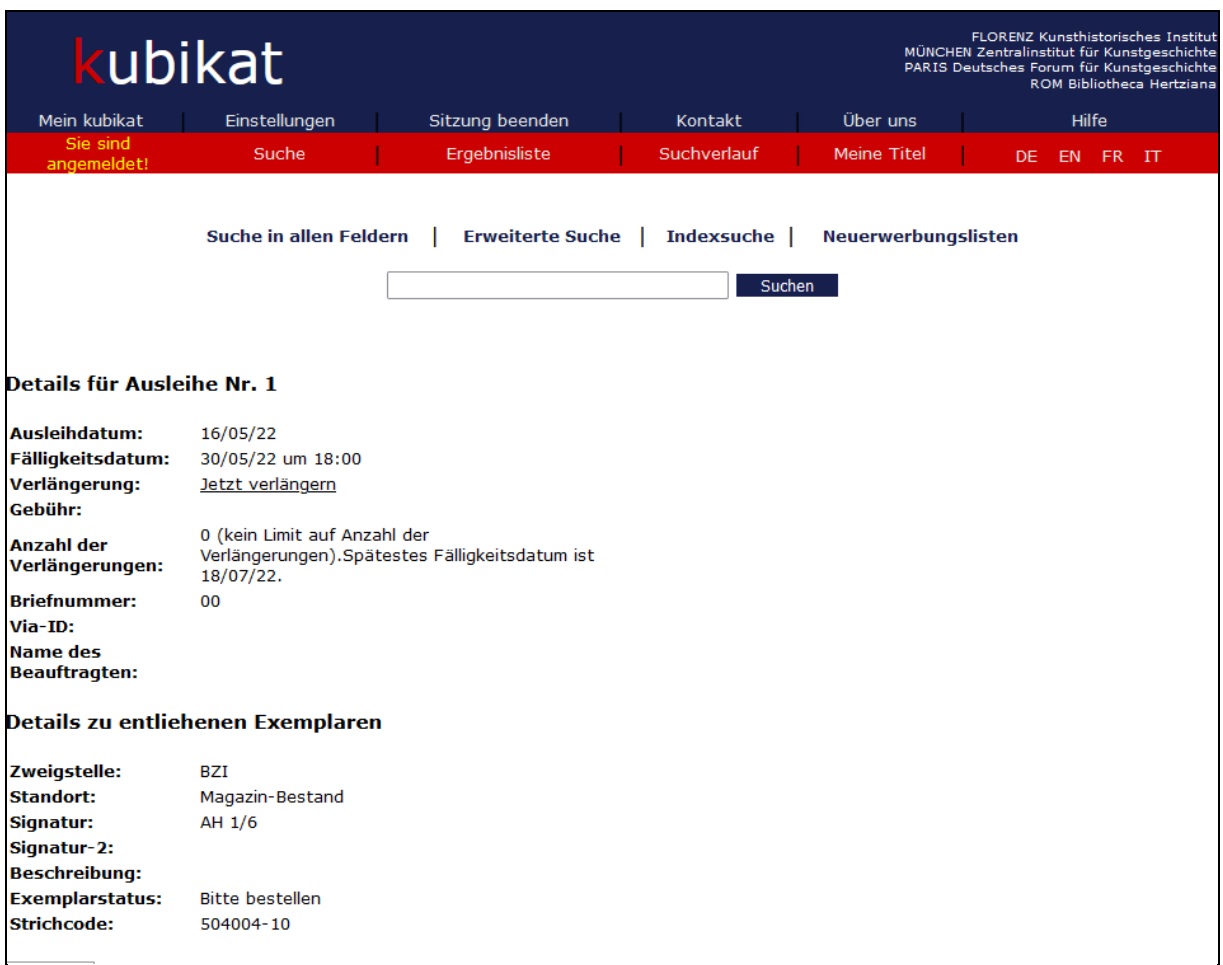

# **Abmelden**

Der kubikat-Account kann geschlossen werden, indem "Sitzung beenden" angeklickt oder das Browserfenster geschlossen wird.

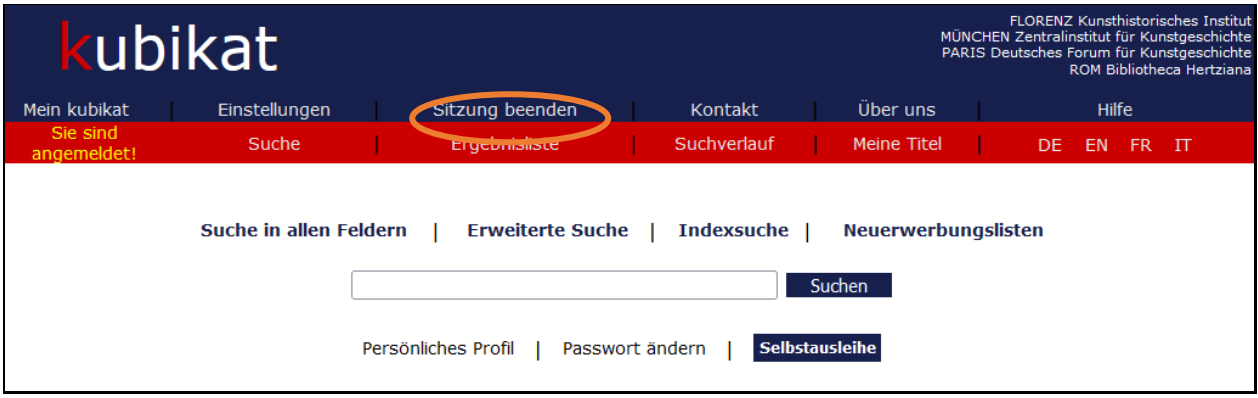